**بسم الله الرحمن الرحيم** 

**لغة البرمجة جافا Java Programming Language**

برمجة الويب

## . التطبيقات الصغيرة (Applets) .

التطبيق الصغير (Applet) هو تطبيق بلغة الجافا صمم لتنفيذه في نافذة متصفح الانترنيت. وعندما يقوم المستخدم بتصفح موقع ما أو صفحة ما على الانترنيت متضمنة تطبيقاً صغيراً يتم تحميل الملف البايتي لذاك التطبيق الصغير (Applet) إلى حاسب المستخدم حيث يتم تنفيذه في مساحة محددة من نافذة المتصفح . وفي معظم الحالات تكون التطبيقات الصغيرة عبارة عن تطبيقات رسومية شبيهة بالتطبيقات ذات الواجهات الرسومية (Swing Application) . وفيما يلي توضيح لبعض النقاط المختلفة بينهما :

- كل تطبيق صغير (Applet) ممتد للصف (JApplet)، في حين أن كل تطبيق ذو واجهة رسومية (Swing Application) ممتد للصف (JFrame). كما أن المساحة المخصصة لكل تطبيق (Applet) صغير عند تصفح الانترنيت تعالج من قبل متصفح الانترنيت ، في حين أن المساحة المخصصة للتطبيق (Swing Application) تعالج من قبل نظام التشغيل وأدواته الرسومية .

- تنفذ التطبيقات (Swing Application) بشكل عام باستدعاء الدالة الساكنة انطلاقاً من تميئة غرض يمثل التطبيق الممتد للصف (JFrame)، وبالمقابل فإن متصفح الانترنيت يقوم بتهيئة غرض يمثل التطبيق الصغير (Applet) والممتد للصف (JApplet) ويقوم باستدعاء الدالة ((init) والتي تقوم بتشغيل التطبيق الصغير .

- يتم إغلاق التطبيقات الصغيرة بإغلاق صفحة الانترنيت أو متصفح الانترنيت ، وبالمقابل فإن تطبيقات الجافا بشكل عام يتم إغلاقها بزر الإغلاق الخاص بالإطار أو زر للخروج خاص بالتطبيق . وهذا ما لا نجده لدى التطبيقات الصغيرة عند تحميلها وتشغيلها ضمن صفحات الانترنيت فهي لا تتضمن زراً للإغلاق ولا عنواناً أيضاً وهذه النافذة لا يمكن تغيير حجمها . ومن أهم الوابي والدوال الهامة المتعلقة بالصف (JApplet) موضحة بالجدول الآتي :

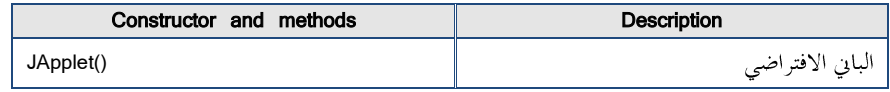

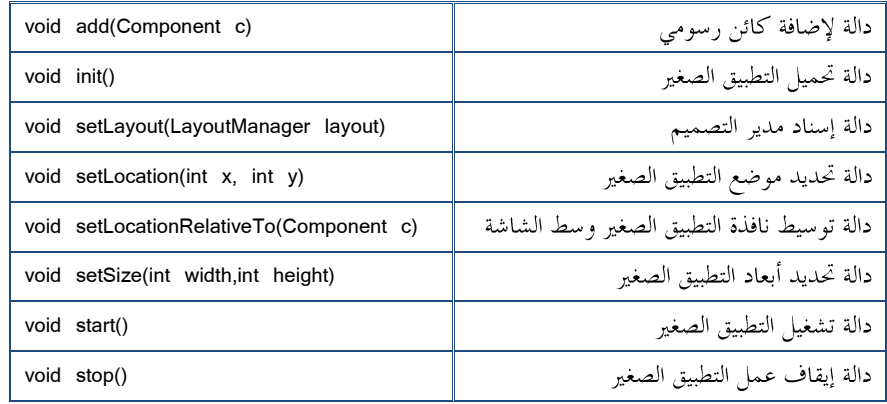

ولنحاول بناء تطبيق صغير اعتماداً على تطبيق سابق ، بحيث يأخذ الصورة أدناه عند طلب صفحة الانترنيت المتضمنة له :

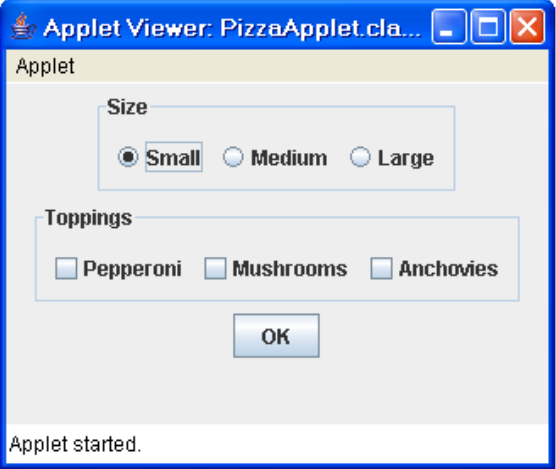

ولإنجاز ذلك نكتب صيغة التطبيق الصغير (Applet)كما هو موضح أدناه ، ومن ثم ترجمته وتحرير صفحة الانترنيت التي يجب أن تتضمنه ولتكن (PizzaPage.html) ، وأخيراً يتم تصفح تلك الصفحة باستخدام الأمر (appletviewer) من محث الأوامر أي بالشكل : C:\javac PizzaApplet.java

C:\appletviewer PizzaPage.html

```
import javax.swing.*;
import java.awt.event.*;
import javax.swing.border.*;
public class PizzaApplet extends JApplet
{
    private JButton buttonOK;
    private JRadioButton small, medium, large;
    private JCheckBox pepperoni, mushrooms, anchovies;
    public void init()
   {
       this.setSize(320,200);
       ButtonListener bl = new ButtonListener();
       JPanel mainPanel = new JPanel();
       JPanel sizePanel = new JPanel();
       Border b1 =BorderFactory.createTitledBorder("Size");
       sizePanel.setBorder(b1);
       ButtonGroup sizeGroup = new ButtonGroup();
       small = new JRadioButton("Small");
       small.setSelected(true);
       sizePanel.add(small);
       sizeGroup.add(small);
       medium = new JRadioButton("Medium");
       sizePanel.add(medium);
       sizeGroup.add(medium);
       large = new JRadioButton("Large");
       sizePanel.add(large);
       sizeGroup.add(large);
       mainPanel.add(sizePanel);
       JPanel topPanel = new JPanel();
       Border b2 =BorderFactory.createTitledBorder("Toppings");
       topPanel.setBorder(b2);
       pepperoni = new JCheckBox("Pepperoni");
       topPanel.add(pepperoni);
       mushrooms = new JCheckBox("Mushrooms");
       topPanel.add(mushrooms);
       anchovies = new JCheckBox("Anchovies");
       topPanel.add(anchovies);
       mainPanel.add(topPanel);
       buttonOK = new JButton("OK");
       buttonOK.addActionListener(bl);
```

```
 mainPanel.add(buttonOK);this.add(mainPanel);
       this.setVisible(true);
    }
    private class ButtonListener implements ActionListener
    {
       public void actionPerformed(ActionEvent e)
       {
          if (e.getSource() == buttonOK)
\overline{\mathcal{A}} String tops = "";
             if (pepperoni.isSelected())
                tops += "Pepperoni\n";
             if (mushrooms.isSelected())
                tops += "Mushrooms\n";
             if (anchovies.isSelected())
                tops += "Anchovies\n";
             String msg = "You ordered a ";
             if (small.isSelected())
                msg += "small pizza with ";
             if (medium.isSelected())
                msg += "medium pizza with ";
             if (large.isSelected())
                msg += "large pizza with ";
             if (tops.equals(""))
                msg += "no toppings.";
             else
                msg += "the following toppings:\n" + tops;
             JOptionPane.showMessageDialog(buttonOK, msg,
             "Your Order",JOptionPane.INFORMATION_MESSAGE);
             pepperoni.setSelected(false);
             mushrooms.setSelected(false);
             anchovies.setSelected(false);
             small.setSelected(true);
 }
       }
    }
}
```
كما يمكننا تحميل وتنفيذ هذا التطبيق الصغير بعد ترجمته وتحرير صفحة الانترنيت المتضمنة له ، من خلال تصفح تلك الصفحة والتي تأخذ الصيغة التالية :

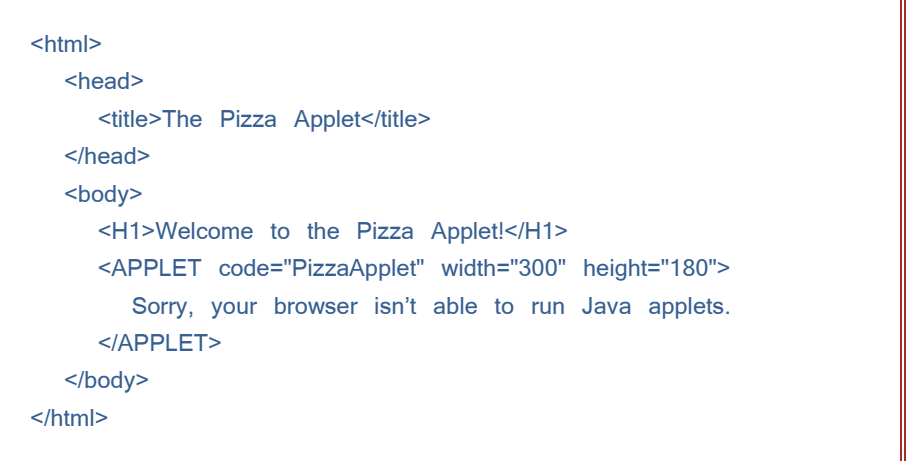

وعندها يأخذ التطبيق الصغير الشكل التالي كما هو موضح بالصورة أدناه :

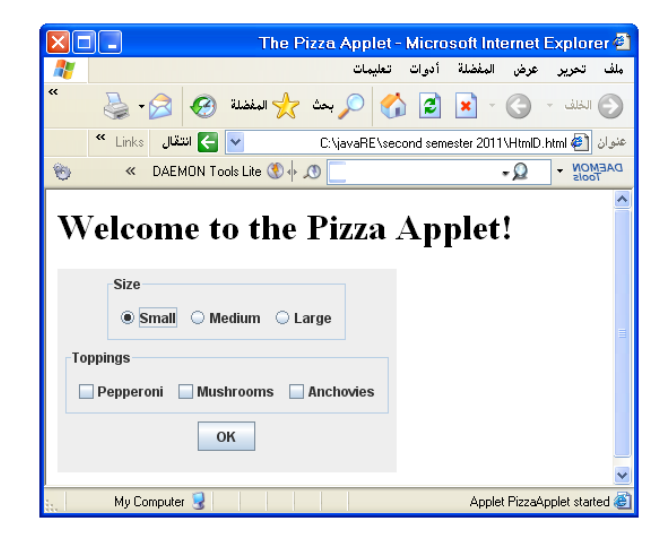

## . تطبيقات المخدم الصغيرة (Servlets).

إن استخدام تطبيقات المخدم الصغيرة من أشهر الطرق لتطوير تطبيقات الويب . فالعديد من المواقع الشهيرة حالياً تعتمد على تطبيقات المحدم الصغيرة بحيث تمنحها القوة والفعالية. وقبل أن نستعرض ما هي تطبيقات المخدم الصغيرة ، لا بد من فهم آلية وعمل مخدمات الويب .

إن مخدمات الويب تستخدم البروتوكول (http) لإرسال الصفحات والوثائق لمتصفحي الانترنيت . فالمستخدم عادة يقوم بطلب الصفحة من خلال استخدام (URL) في برنامج متصفح الانترنيت مع الاستعانة بالبروتوكول (http) ، حيث أن هذا البروتوكول ( بروتوكول نقل النصوص التشعبية ) يستخدم النموذج ( طلب – إجابة ) والذي يعني باختصار في أن المستخدم ( الزبون ) يرسل طلب للمخدم ، والذي بدوره يرد بالإجابة ويرسل المطلوب . ويمكن توضيح ذلك بالخطوات التالية :

١. تشغيل متصفح الانترنيت وكتابة الرابط (URL) الذي يحدد مكان وجود الملف أو الصفحة التي نريد الوصول إليها .

٢. يرسل المتصفح طلب ( رسالة طلب HTTP ) إلى المخدم المطلوب والمعرّف في الرابط . ٣. يستقبل المخدم الطلب ويرسل الملف المطلوب على شكل (رسالة ردHTTP ). ٤. يستقبل المتصفح الملف على شكل صفحة انترنيت يقوم المتصفح بتفسيرها وعرض الناتج.

و في حقيقة الأمر يمكن أن نلحظ بأن الاستخدام الأكثر لشبكة الانترنيت يصب في التصفح، وبالتالي مما يضفي صفة السكون أو الساكنة (Static) لمثل هذا الاستخدام ( الصفحات ساكنة مهما تصفحتها فهي لا تتغير ) . وبناء عليه فإن تطبيقات المخدم الصغيرة (servlets) قد أضافت شيء من الحركية لمحتوى الصفحات والمواقع . وهي عبارة عن تطبيقات بلغة الجافا أي صفوف ممتدة للصف (javax.servlet.Servlet) ، وهذا الصف (Servlet) يدعم تنفيذ تطبيقات المخدم الصغيرة (servlets) على مخدم الويب بحيث يستحيب لطلب الزبون وإرسال ناتج تنفيذ تطبيق المخدم الصغير (servlet) إلى الزبون على شكل صفحة ويب . وتحصل هذه الاستحابة وفق الخطوات السابقة باستثناء الخطوة الثالثة التي تتلخص في الآتي :

٣. يستقبل المحدم الطلب والمتضمن تطببق المحدم الصغير لبقوم لاحقاً بالبحث عن تطببق الجافا ( الملف البايتي ) ويقوم بتنفيذه على المخدم ومن ثم يرسل ناتج التنفيذ على شكل (رسالة رد .(HTTP

وبمعنى آخر بدلاً من إرسال محتوى الملف المطلوب يقوم المخدم بإرسال ناتج تنفيذ تطبيق المخدم الصغير (servlet) وبكل تأكيد هذا الناتج هو على شكل صفحة انترنيت .

ولتنفيذ تطبيقات المخدم الصغيرة (servlets) على الحواسيب الشخصية لأهداف تدريبية وتعليمية لا بد من تنصيب البرمجيات اللازمة لجعل الحاسب مخدماً قادراً على تنفيذها . ومن أشهر .<br>تلك الحزم والبرمجيات (tomcat) والتي يمكن أن تعمل كمخدم ويب. وفيما يلم خطوات تنصيب  $:$  (tomcat  $5.5$ )

١. تحميل الملف المضغوط الذي يتضمن الحزمة (tomcat) من موقع (Apache web site). ٢. فك الضغط للحزمة السابقة ووضعها بمجلد اسم اختياري والأنسب(C:\tomcat). ٣. إضافة المتحول (JAVA\_HOME) ضمن متحولات ومتغيرات بيئة نظام التشغيل والذي يشير إلى مكان وجود بيئة الجافا (JDK\_5) ،حيث يمكن الوصول لنافذة الإضافة بالشكل : (Control Panel --> System --> Advanced Tab)

(C:\JDK\_5\jre\lib\ext) (C:\tomcat\common\lib\servlet-api.jar) ه. تحرير ملف التهيئة (reloadable="true") بإضافة (reloadable="true") إلى الوسم (<context) بحيث يصبح بالشكل : <Context reloadable="true">

٦. تعديل الملف (C:\tomcat\conf\web.xml) بإزالة التعليق في الأماكن التالية ( أي إزالة الأسطر المتضمنة الإشارات ( <-- , --!> ) ) :

 $\lt$ !--

<servlet>

<servlet-name>invoker</servlet-name> <servlet-class> org.apache.catalina.servlets.InvokerServlet </servlet-class> <init-param> <param-name>debug</param-name> <param-value>0</param-value> </init-param> <load-on-startup>2</load-on-startup> </servlet> -->

<servlet-name>invoker</servlet-name> <url-pattern>/servlet/\*</url-pattern> </servlet-mapping> --> (C:\tomcat\webapps\ROOT\WEB-INF\classes) ملاحظة هامة : بعد الانتهاء من تنصيب (tomcat) يمكن تشغيل وإغلاق مخدم الويب خاصتك بإدخال الأوامر التالية من محت الأوامر : C:\tomcat\bin>startup C:\tomcat\bin>shutdown مع التنويه إلى ضرورة تشغيل مخدم الويب هذا عندما نريد تصفح صفحات تتضمن تطبيقات مخدم صغيرة (servlets) . إن معظم تطبيقات المخدم الصغيرة (servlets) تحتاج على الأقل استيراد الحزم البرمجية التالية: import java.io.\*; import javax.servlet.\*; import javax.servlet.http.\*;

 $\leq$   $\frac{1}{2}$ 

<servlet-mapping>

وكولها تطبيقات بلغة جافا فهي صفوف وممتدة للصف (HttpServlet) والذي يتضمن مجموعة من الدوال الموضحة بالجدول الآتي يمكن لتطبيق المخدم الصغير إعادة صياغتها :

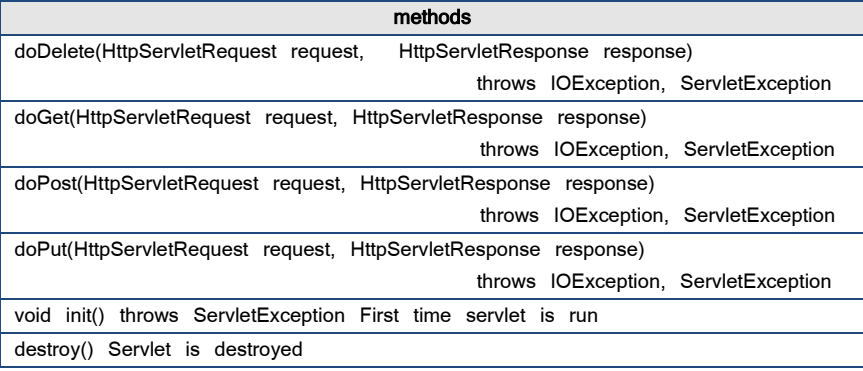

ولنحاول الآن إنشاءِ تطبيق مخدم صغير (servlet) ويتلخص في أنه عندما يقوم الزبون بطلب صفحة أو ملف يتضمن ذاك التطبيق الصغير (servlet) ، فإن تطبيق المخدم الصغير (servlet) يرد بالإجابة ويرسل صفحة انترنيت تتمثل في ناتج تنفيذه . وللقيام بذلك نتبع ما يلي :

الخطوة الأول : نقوم بكتابة نص تطبيق المخدم الصغير (servlet) كما هو موضح بالصيغة

الآتية :

```
import java.io.*;
import javax.servlet.*;
import javax.servlet.http.*;
public class HelloWorld extends HttpServlet
{
    public void doGet(HttpServletRequest request, HttpServletResponse 
                         response) throws IOException, ServletException
    {
       response.setContentType("text/html");
      PrintWriter out = response.getWriter();
      out.println("<html>");
      out.println("<head>");
      out.println("<title>HelloWorld</title>");
      out.println("</head>");
      out.println("<body>");
       out.println("<h1>Hello, World!</h1>");
      out.println("</body>");
      out.println("</html>");
    }
}
```
الخطوة الثانية : نقوم بترجمة تطبيق المخدم الصغير (servlet) . حيث نلاحظ بأن التطبيق السابق هو تطبيق بلغة الجافا قابل للترجمة غير قابل للتنفيذ لعدم احتوائه على الدالة الرئيسية ()main) ، لذا لابد من ترجمته ووضع الملف البايتي في الدليل : C:\tomcat\webapps\ROOT\WEB-INF\classes الخطوة الثالثة : نقوم بتشغيل مخدم الويب(tomcat) كما هو موضح بالصيغة الآتية : C:\tomcat\bin>startup الخطوة الرابعة : نقوم بتشغيل متصفح الانترنيت وندخل العنوان الآتي : http://localhost:8080/servlet/HelloWorld

وبإتباع الخطوات الأربع السابقة نحصل على النتيجة الموضحة بالصورة التالية :

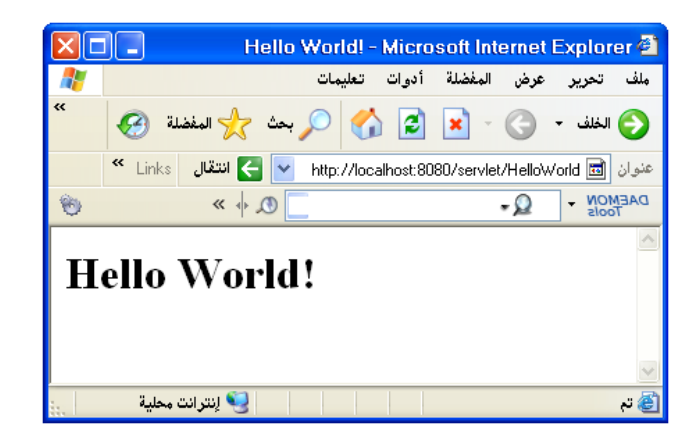

مع التنويه إلى أن ناتج تنفيذ تطبيق المخدم الصغير على المخدم هو الصفحة الآتية :

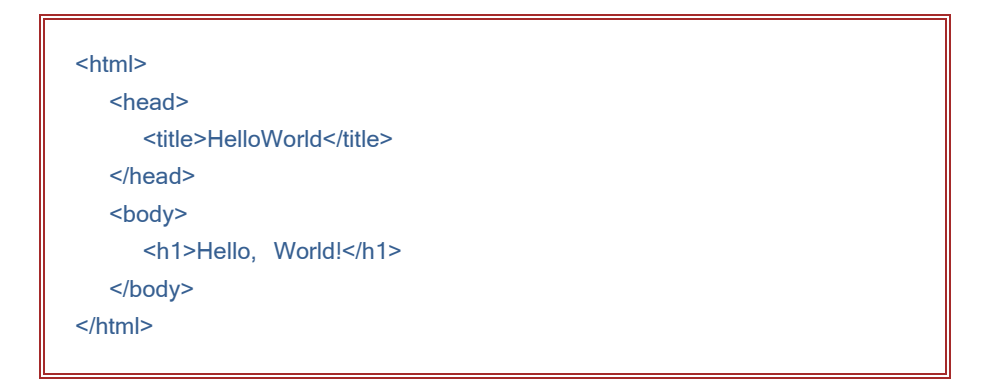

ونلاحظ بأن تطبيق المخدم الصغير السابق (HelloWorld) يعيد صياغة الدالة ((doGet() ولنحاول الآن تحسين تطبيق المخدم الصغير البسيط السابق ولنسمه (HelloServlet) بإضفاء بعض الديناميكية عليه بحيث يقوم بعرض رسالة ترحيبية بشكل عشوائي من أصل ست رسائل ، كما هو موضح بالصيغة الآتية:

import java.io.\*; import javax.servlet.\*;

```
import javax.servlet.http.*;
import java.util.*;
public class HelloServlet extends HttpServlet
{
    public void doGet(HttpServletRequest request,HttpServletResponse 
                  response) throws IOException, ServletException
    {
       response.setContentType("text/html");
       PrintWriter out = response.getWriter();
       String msg = getGreeting();
      out.println("<html>");
      out.println("<head>");
      out.println("<title>HelloWorld Servlet</title>");
       out.println("</head>");
      out.println("<body>");
      out.println("<h1>");
       out.println(msg);
      out.println("</h1>");
      out.println("</body>");
       out.println("</html>");
    }
   private String getGreeting()
    {
       String msg = "";
      int rand = (int)(Math.random() * (6)) + 1; switch (rand)
       {
          case 1:
              return "Hello!";
          case 2:
              return "Greetings!";
          case 3:
              return "Hi!";
          case 4:
              return "Good morning!";
          case 5:
              return "Good evening!";
          case 6:
              return "Good bye!";
       }
```
 return null; } }

ولنحاول مرة أخرى تحسين وتطوير تطبيق المخدم الصغير السابق ولنسمه بالاسم الجديد (InputServlet) بحيث يقوم بعرض رسالة ( اسم ما ، جملة ما ) تُرسل له من شاشة المستخدم على شكل نموذج ليعيدها المخدم من حلال تنفيذ تطبيقه الصغير . وفي هذه الحالة نقوم بإعادة صياغة الدالة (doPost) واستدعاء الدالة (()getParameter) من أحل غرض الطلب بحيث تعيد القيم المدخلة من قبل المستخدم عبر نموذجه لتصل المخدم وتطبيقه الصغير . ولإنجاز ذلك لا بد في البداية من تصميم وتحرير صفحة انترنيت تتضمن نموذجاً بالصيغة والصورة التاليتين :

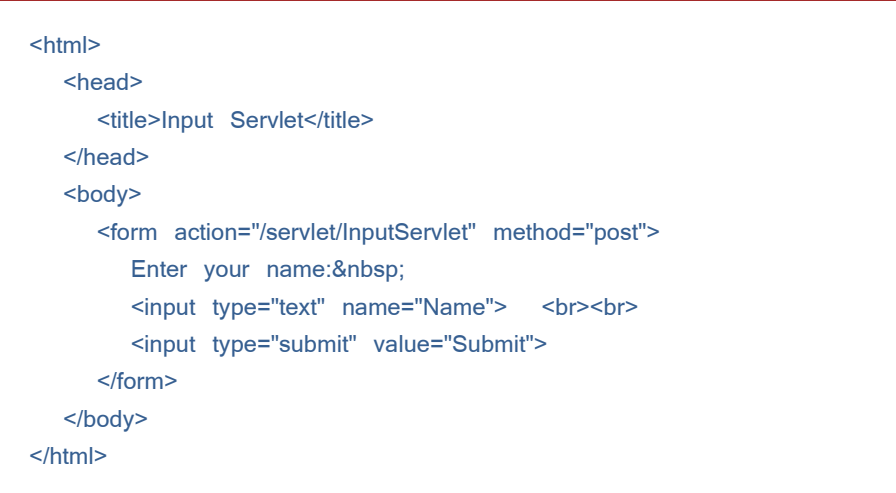

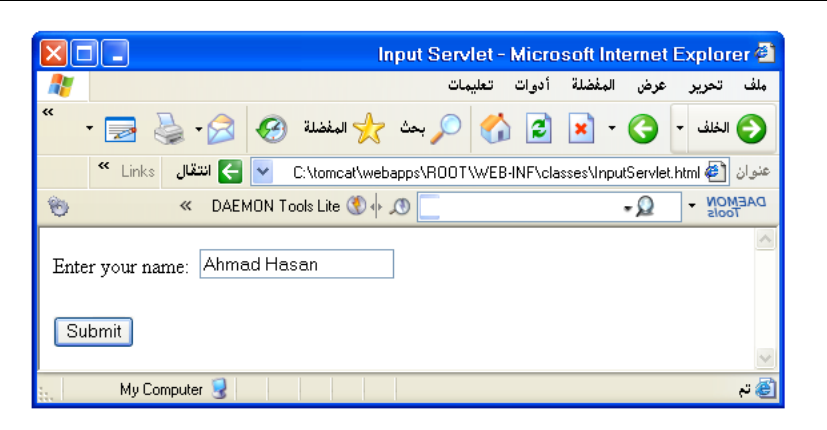

وعندئذ بتصفح صفحة الانترنيت السابقة يظهر النموذج المؤلف من مربع إدخال نصي يتيح للمستخدم إدخال اسمه على سبيل المثال . وبإنتهاء عملية الإدخال والضغط على الزر (Submit) يتم طلب تصفح تطبيق المخدم الصغير (InputServlet) فيقوم المخدم بتنفيذه على المخدم ويعيد صفحة انترنيت بالصيغة والصورة التاليتين :

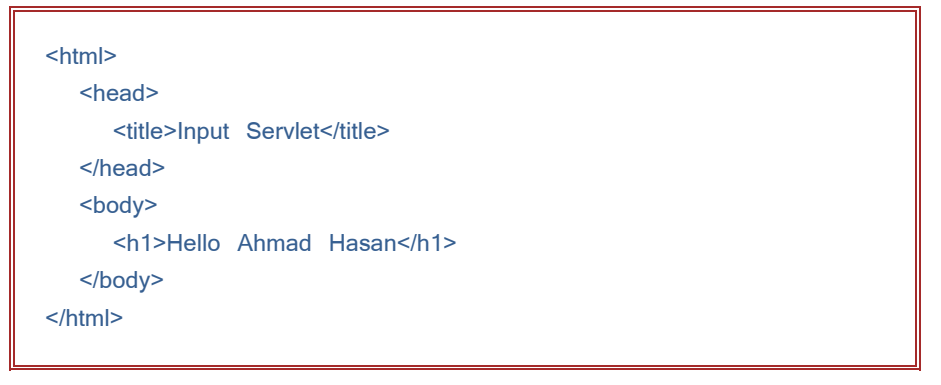

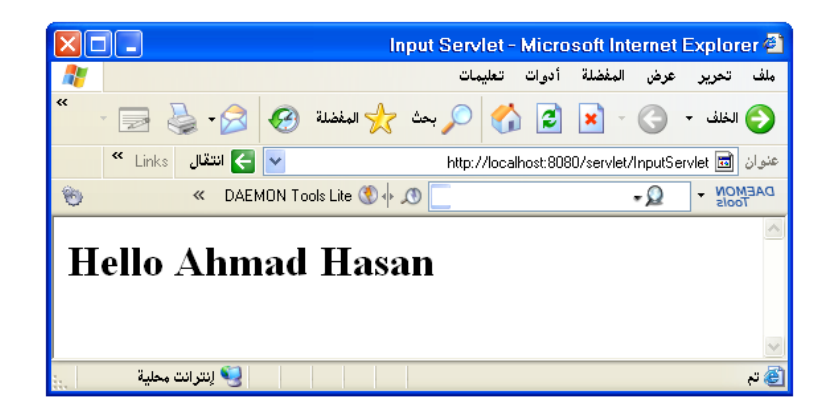

وتكون بذلك صيغة تطبيق المحدم الصغير كالآتي :

```
import java.io.*;
import javax.servlet.*;
import javax.servlet.http.*;
public class InputServlet extends HttpServlet
{
    public void doGet(HttpServletRequest request,HttpServletResponse 
                  response) throws IOException, ServletException
    {
       String name = request.getParameter("Name");
       response.setContentType("text/html");
       PrintWriter out = response.getWriter();
      out.println("<html>");
      out.println("<head>");
      out.println("<title>Input Servlet</title>");
       out.println("</head>");
      out.println("<body>");
      out.println("<h1>");
      out.println("Hello " + name);
      out.println("</h1>");
      out.println("</body>");
       out.println("</html>");
    }
    public void doPost(HttpServletRequest request,HttpServletResponse 
                    response) throws IOException, ServletException
    {
       doGet(request, response);
    }
}
```
تمرين : بفرض لدينا ملف نصبي يحوي بعض البيانات المتعلقة بمحموعة من أقراص الأفلام السينمائية ( اسم الفلم ، تاريخ العرض ، السعر ) كالآتي : It's a Wonderful Life 1946 14.95 The Great Race 1965 12.95

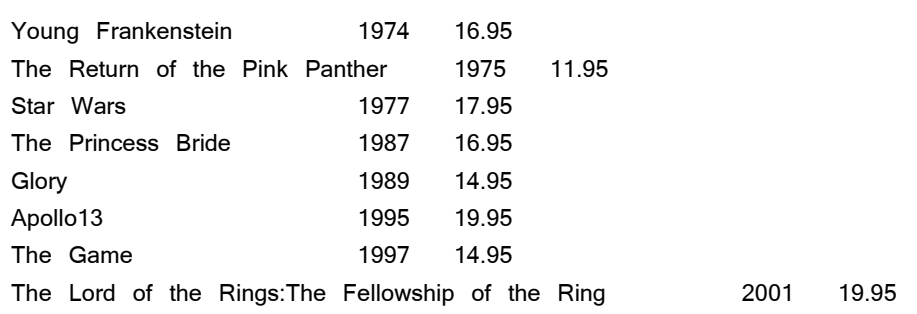

ولنحاول بناء تطبيق مخدم صغير يقوم باستخلاص بعض البيانات من هذا الملف . ومن أجل ذلك نقوم بإنشاء ثلاث صفوف وهي كالتالي :

+لصف (Movie) لتوصيف مجموعة الأفلام السابقة ويمكن أن يأخذ الصيغة الآتية :

```
public class Movie
{
    public String title;
    public int year;
    public double price;
    public Movie(String title, int year, double price)
    {
       this.title = title;
       this.year = year;
       this.price = price;
    }
}
```
+لصف (MovieIO) بالقراءة من الملف النصي وبناء قائمة لإضافة بيانات هذا الملف ، حيث أن تطبيق المخدم الصغير سيستعين بتلك القائمة للرد وإرسال المطلوب للمستخدم . ويمكن أن يأخذ الصيغة الآتية :

```
import java.io.*;
import java.util.*;
public class MovieIO
{
    public static ArrayList<Movie> getMovies()
    {
```

```
 ArrayList<Movie> movies = new ArrayList<Movie>();
   BufferedReader in = getReader("c:\\tomcat\\webapps\\root\web-
                                              inf\\classes\\MovieFile.txt");
    Movie movie = readMovie(in);
   while (movie != null)
    {
       movies.add(movie);
      move = readMovie(in); }
    return movies;
 }
 private static BufferedReader getReader(String name)
 {
    BufferedReader in = null;
    try
    {
       File file = new File(name);
       in = new BufferedReader( new FileReader(file) );
    }
    catch (FileNotFoundException e)
    {
       System.out.println("The file doesn't exist.");
       System.exit(0);
    }
    catch (IOException e)
    {
       System.out.println("I/O Error");
       System.exit(0);
    }
    return in;
 }
 private static Movie readMovie(BufferedReader in)
 {
    String title;
    int year;
    double price;
    String line = "";
    String[] data;
    try
    {
```

```
 line = in.readLine();
       }
       catch (IOException e)
       {
           System.out.println("I/O Error");
           System.exit(0);
       }
      if (line == null)
           return null;
       else
       {
          data = line.split("t");title = data[0];
           year = Integer.parseInt(data[1]);
           price = Double.parseDouble(data[2]);
           return new Movie(title, year, price);
       }
    }
}
```
+لصف (MovieServlet) ويمثل تطبيق المحدم الصغير والذي يأخذ الصيغة التالية:

```
import java.io.*;
import javax.servlet.*;
import javax.servlet.http.*;
import java.util.*;
public class ListMovies extends HttpServlet
{
    public void doGet(HttpServletRequest request,HttpServletResponse 
                    response) throws IOException, ServletException
    {
       response.setContentType("text/html");
       PrintWriter out = response.getWriter();
       String msg = getMovieList();
      out.println("<html>");
      out.println("<head>");
      out.println("<title>List Movies Servlet</title>");
```

```
 out.println("</head>");
      out.println("<body>");
       out.println("<h1>Some of My Favorites</h1>");
      out.println("<h3>");
       out.println(msg);
      out.println("</h3>");
      out.println("</body>");
       out.println("</html>");
    }
    public void doPost(HttpServletRequest request,HttpServletResponse 
                  response) throws IOException, ServletException
    {
       doGet(request, response);
    }
    private String getMovieList()
    {
       String msg = "";
       ArrayList<Movie> movies = MovieIO.getMovies();
       for (Movie m : movies)
       {
          msg += m.year + ": ";
         msg += m.title + "<br>";
       }
       return msg;
    }
}
```
ولرؤية ما يقوم به تطبيق المخدم الصغير (MovieServlet) بإتباع الخطوات التي توضح تصفح تطبيقات المخدم الصغيرة نحصل على النتيحة الموضحة بالصورة التالية :

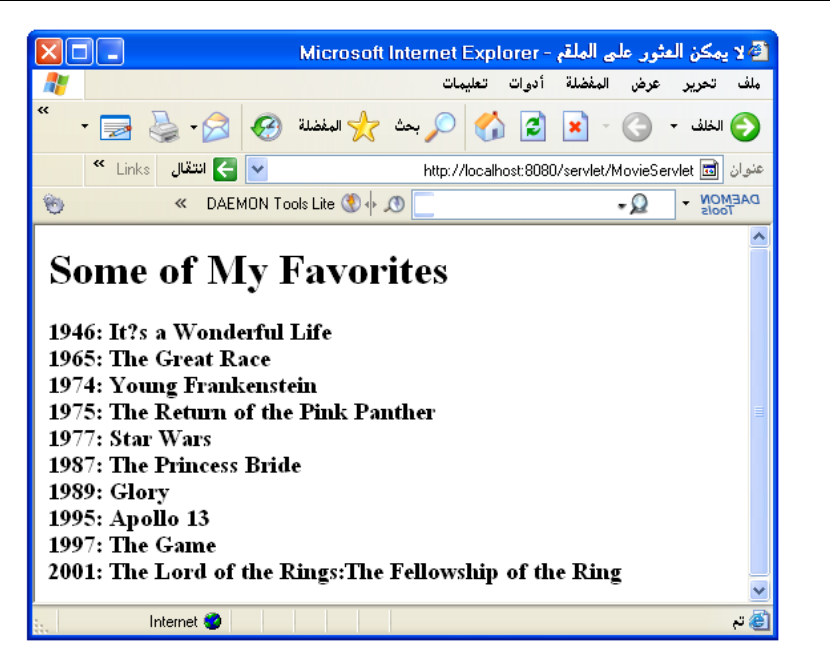

مع التنويه إلى أن ناتج تنفيذ تطبيق المخدم الصغير على المخدم هو الصفحة الآتية :

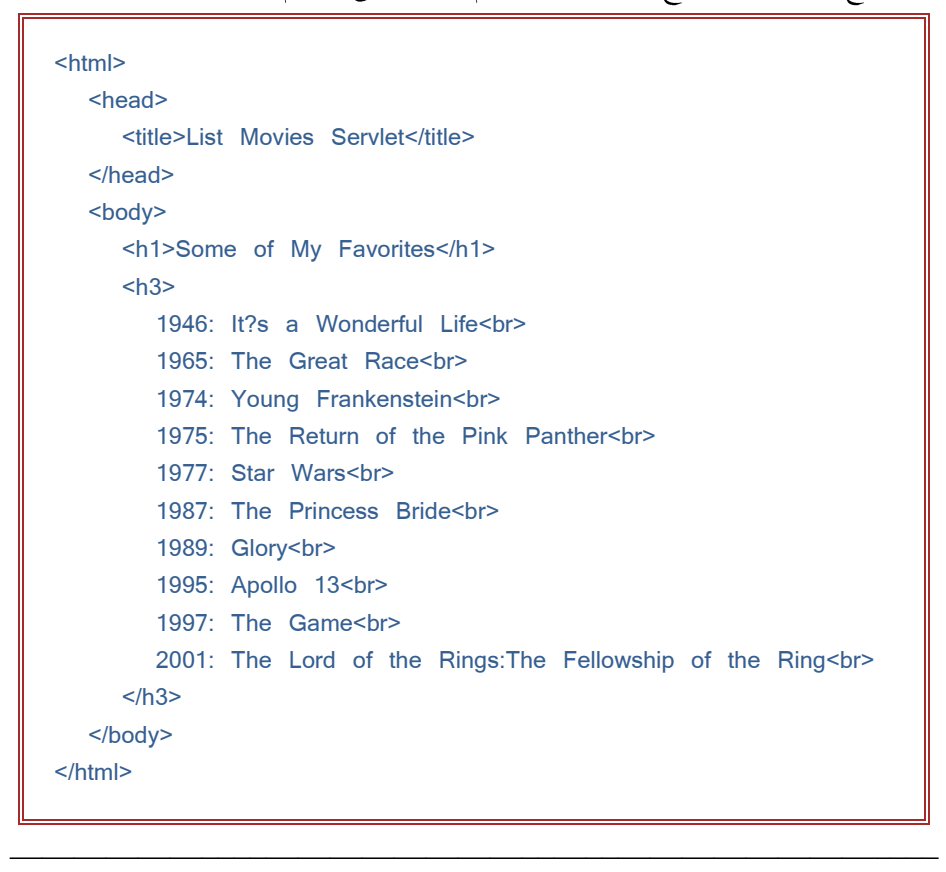